# "ENC"-Modul

# **Download des ENC, Notenerfassung und Upload der Notendatei**

Das ENC-Modul in Bereich der Pädagogischen Organisation des Schulportal Hessen liefert den "Externen-Noten-Client" (ENC) der LUSD an die jeweiligen Lehrenden zusammen mit der entsprechenden Notendatei aus und speichert anschließend wieder die Notendateien online ab. Über den ENC lassen sich neben Noten auch weitere Daten (wie Fehlzeiten, Kopfnoten, Zeugnisbemerkungen, etc.) in die LUSD übertragen.

**Das ENC-Programm lässt sich nur unter dem Betriebssystem Windows ausführen.**

- 1. Nach der Anmeldung klicken Sie im Schulportal auf die Kachel "ENC". (ggf. wird Ihnen die Kachel im Startordner mit dem Hinweis auf die fehlende Eingabe direkt angezeigt)
- **2.** Das Modul startet mit der Übersicht der möglichen Notenerfassung.

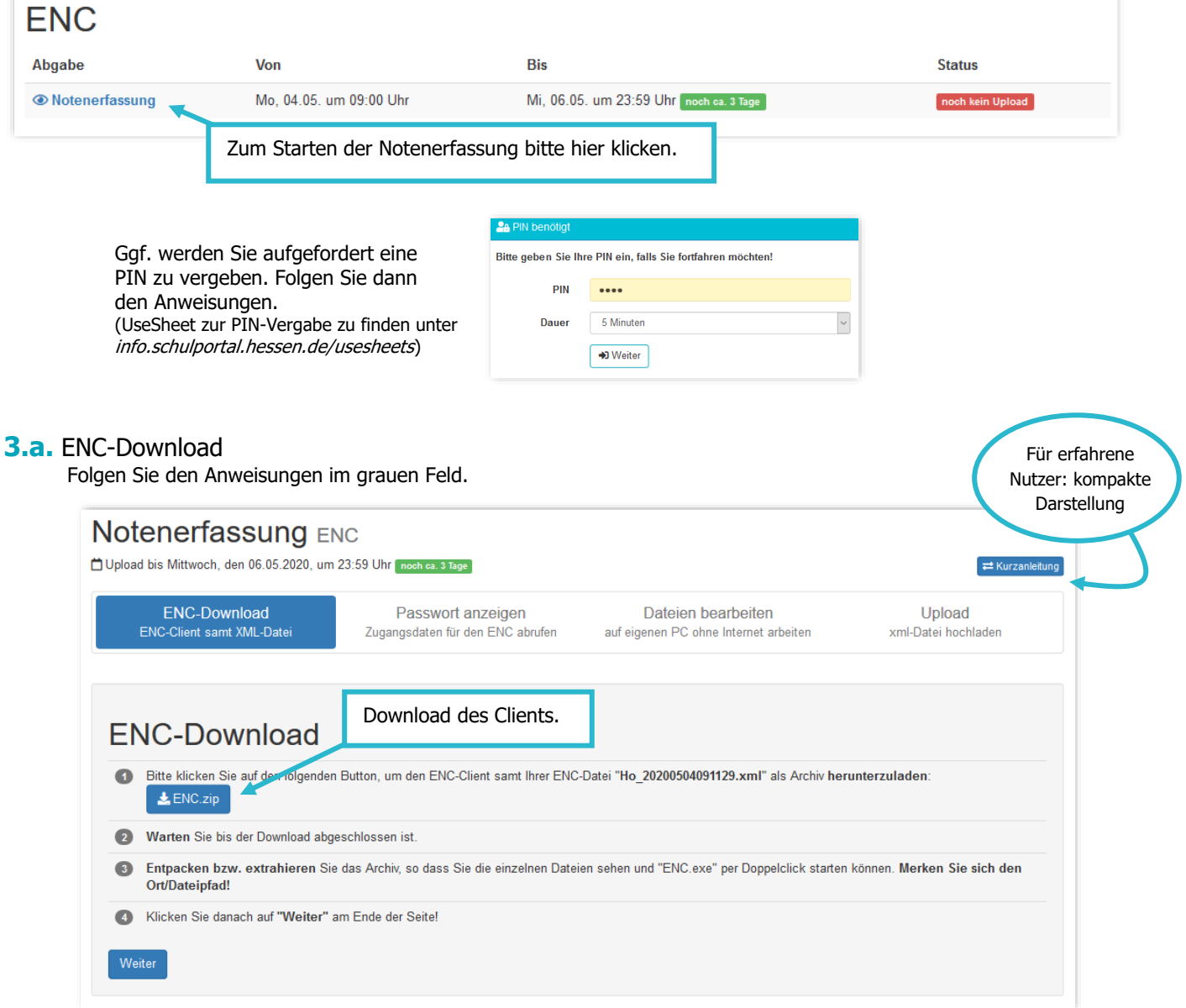

#### **3.b.** ENC-Download

Es öffnet sich (je nach Browser) das folgende Dialogfenster. Wählen Sie "Datei speichern" und klicken auf "OK".

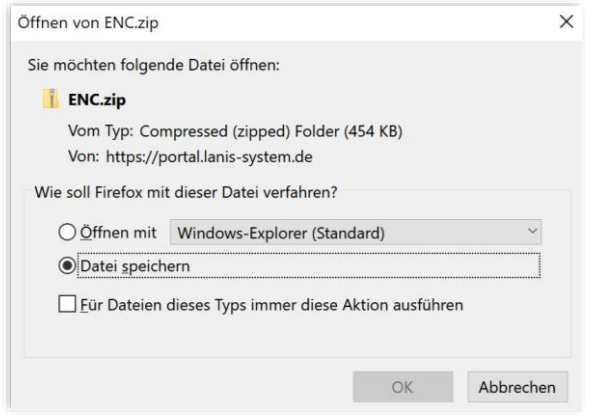

## **3.c.** ENC-Download

Geben Sie anschließend eine Ordenr auf Ihrem Computer an, in welchem die Datei ENC.zip gespeichert werden soll.

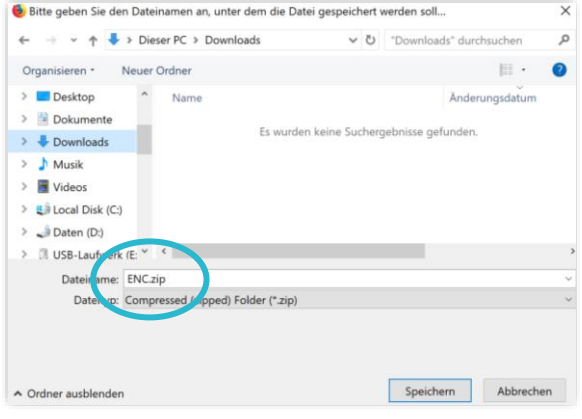

## **3.d.** ENC-Download

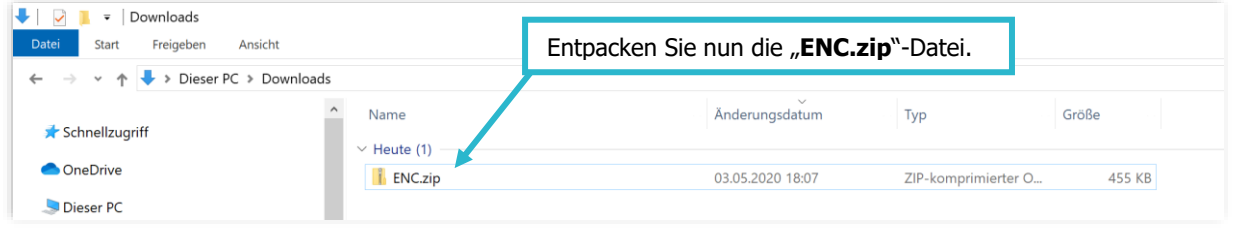

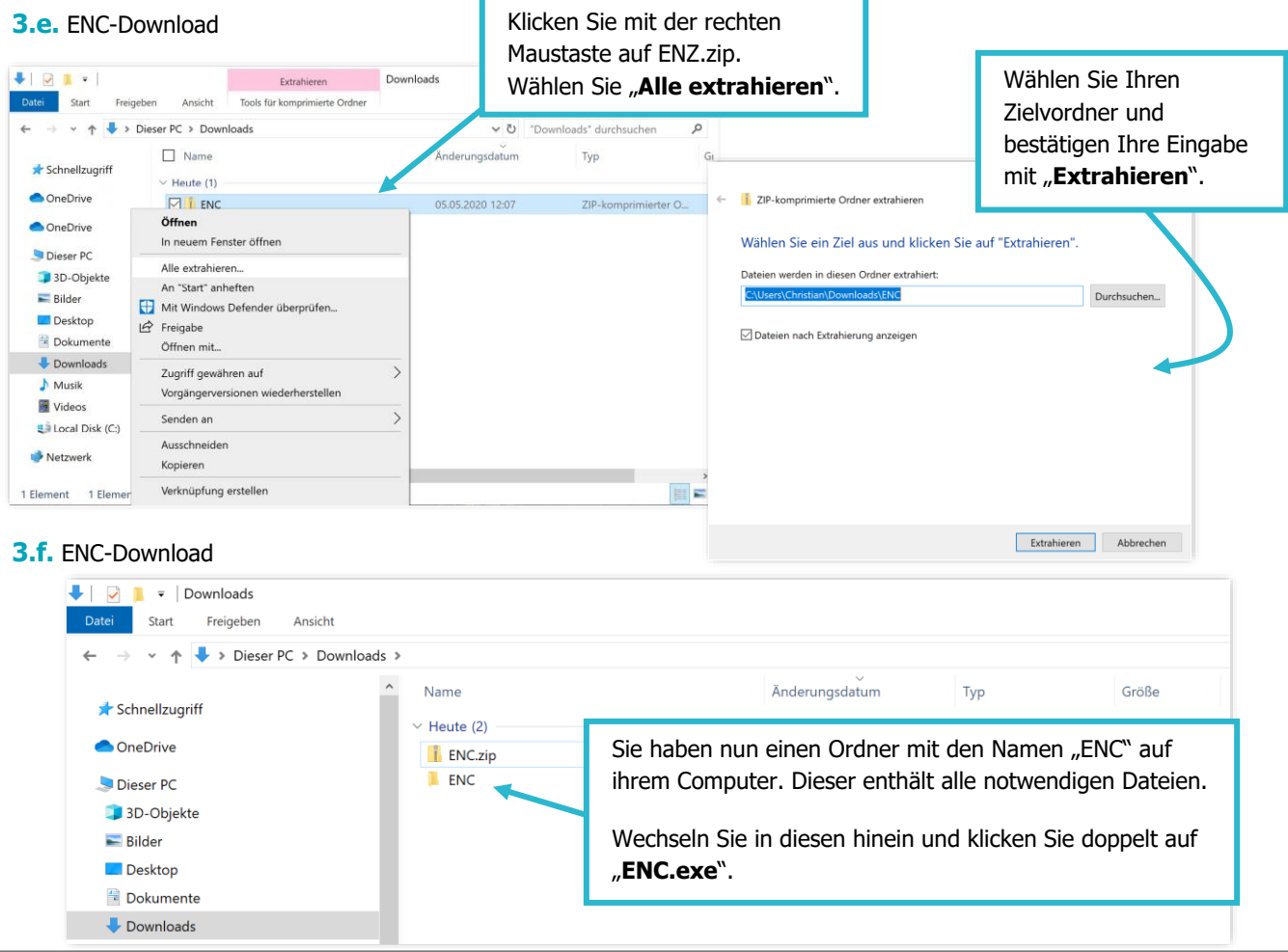

**4.** Anmeldedaten anzeigen: Folgen Sie den Anweisungen im grauen Feld.

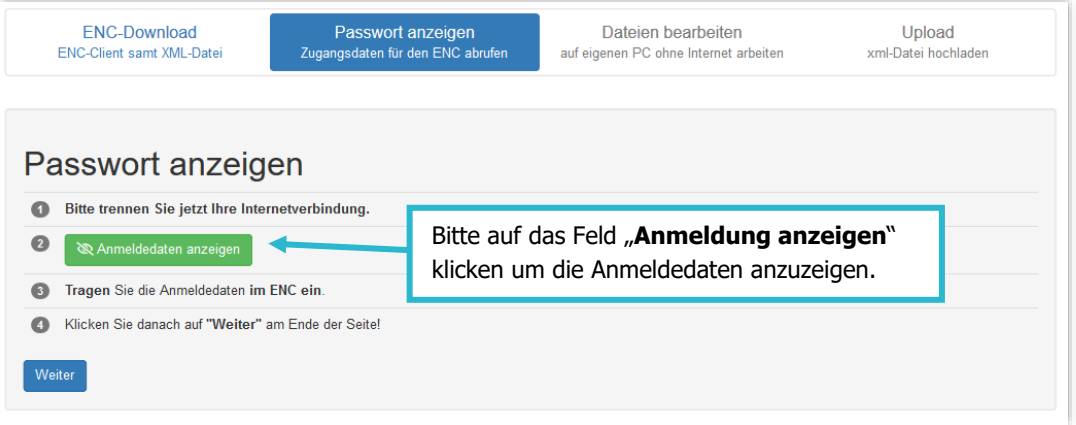

**5.** Dateien bearbeiten: Folgen Sie den Anweisungen im grauen Feld.

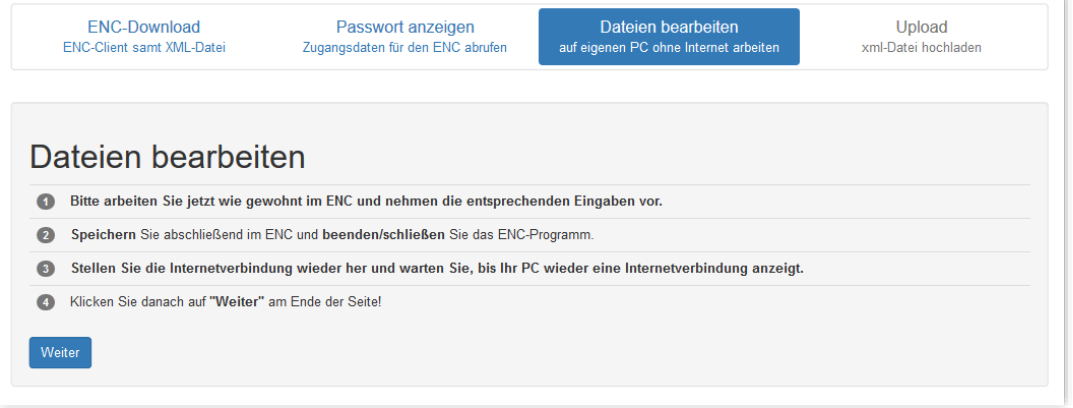

**6.** Upload: Folgen Sie den Anweisungen im grauen Feld.

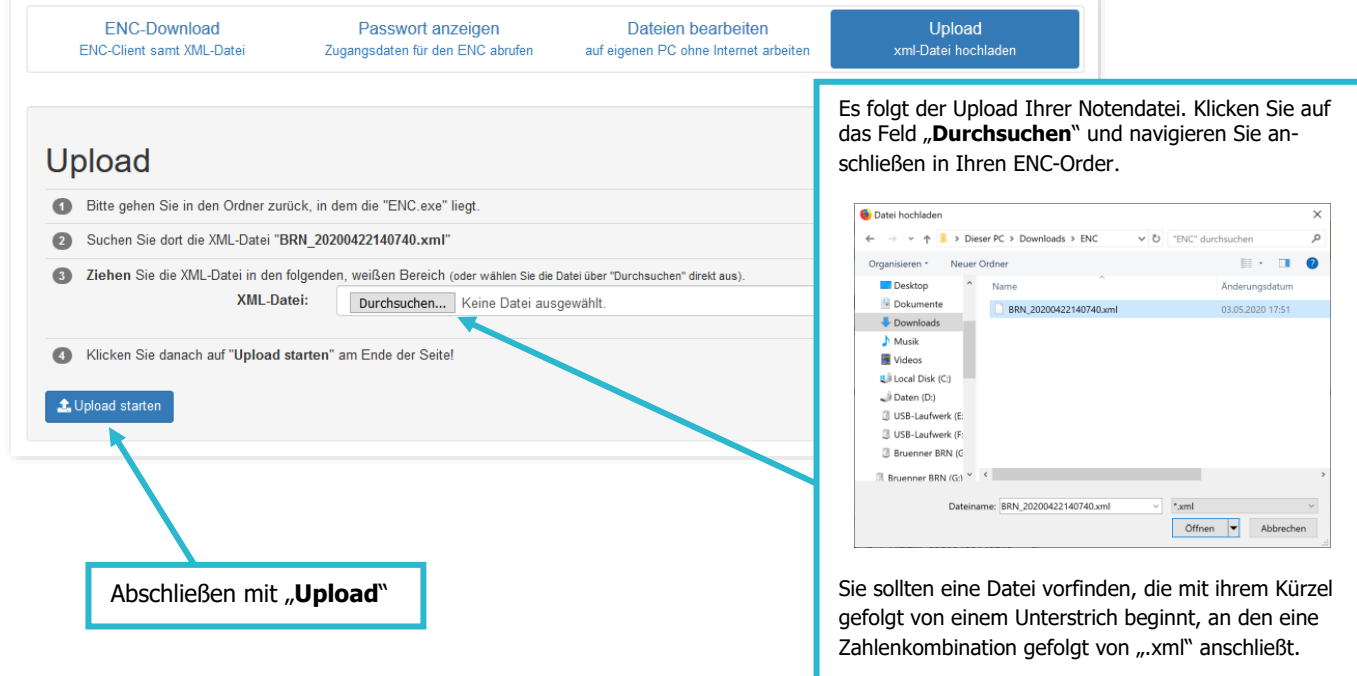

Weitere Faktenblätter erhalten Sie bei Ihrem schulischen Administrator für das Schulportal Hessen oder unter **info.schulportal.hessen.de/usesheets**

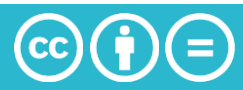